# **ANLEITUNG**

# FELDBUSGERÄT

# **Anbindung an Hakko Touchpanel**

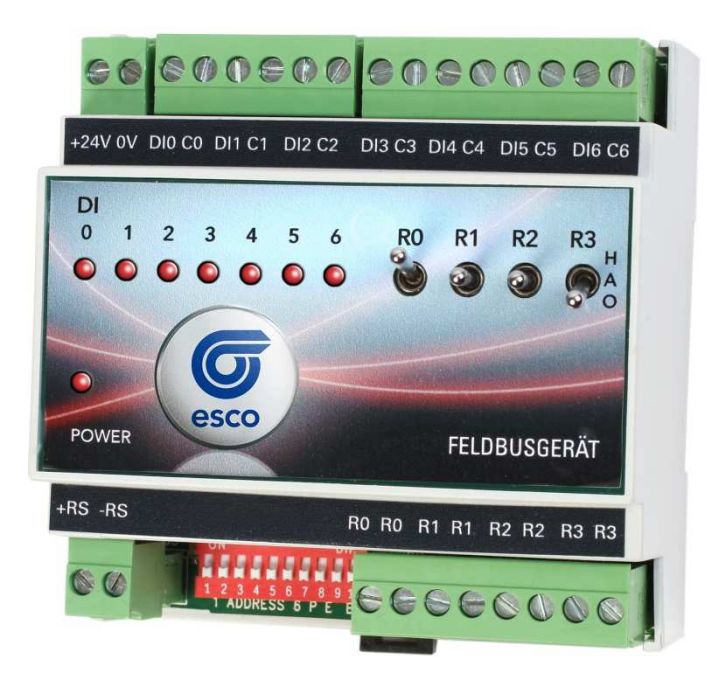

ähnlich lt. Abbildung

# **Einleitung**

Sehr geehrte Damen und Herren,

wir möchten uns nochmals für Ihr Vertrauen bedanken, welches Sie uns durch den Erwerb dieses Produktes entgegengebracht haben.

Wie es die Bezeichnung des Produktes schon andeutet, stellt das Feldbusgerät mit seinen Ein- und Ausgängen die Schnittstelle zur Feldbusebene dar. Es bietet die Möglichkeit, Sensoren und/oder Aktoren anzuschließen und deren Signale über RS485 und mittels MODBUS RTU oder Saia S-Bus (Data Mode) Protokoll an ein **SPS, DDC** oder **Bedien- bzw. Beobachtungsgerät** weiterzuleiten.

Das Feldbusgerät besitzt keine eigene "Intelligenz", sondern es führt lediglich die verschiedenen Einund Ausgangssignale zusammen, um diese an die entsprechenden Teilnehmer zu verteilen.

Um das Feldbusgerät für einfache SPS-Funktionen nutzen zu können, wird es mit einem Hakko Touchpanel verbunden. Die Hakko Touchpanel ermöglichen durch die integrierten Makro-Funktionen eine Programmierung von grundlegenden SPS-Funktionen wie bspw. UND-, ODER-Verknüpfung oder auch einfache Ablaufsteuerungen.

Die Feldbusgeräte sind in verschiedenen Ausführungen erhältlich. Sie unterscheiden sich durch die Anzahl der digitalen und/oder analogen Ein- bzw. Ausgänge. Welche Schnittstellen bei Ihrem Modul vorliegen, kann aus der Beschriftung des Moduls entnommen werden.

Nachfolgend werden die allgemeinen technischen Spezifikationen der Feldbusgeräte aufgeführt.

# Und nun wünschen wir Ihnen einen schnellen Einstieg und viel Erfolg beim Arbeiten mit unserem Feldbusgerät.

#### **ACHTUNG: Der Anschluss der Geräte darf nur im spannungslosem Zustand erfolgen bzw. wenn unter Spannung angeschlossen werden muss, ist der GND zuerst anzuschließen. Buspolarisation notwendig!**

# **Allgemeine Beschreibung für Bussystem RS 485 (Mod- / Saia-Bus)**

Modbus / Saia S Bus ist ein offenes serielles Kommunikationsprotokoll, das auf der Master-/ Slavearchitektur basiert. Da es recht einfach auf beliebigen seriellen Schnittstellen zu implementieren ist, hat es eine weite Verbreitung gefunden. Es wird sehr häufig für die Anbindung von zentralen und dezentralen Ein- und Ausgangsgruppen (Feldbusgeräte) verwendet.

Der Bus besteht aus einer Masterstation (**SPS, DDC, Hakko Touch Panel)** und mehreren Slavestationen, wobei die Kommunikation ausschließlich durch den Master gesteuert wird.

Modbus / Saia S Bus verfügt über zwei grundlegende Kommunikationsmechanismen: Frage/Antwort (Polling): Der Master sendet ein Anfragetelegramm an ein beliebiges Feldbusgerät und erwartet dessen Antworttelegramm.

Die Telegramme erlauben das Schreiben und Lesen von Prozessdaten (Ein-/Ausgangsdaten) wahlweise einzeln oder gruppenweise. Die Daten werden im Modbus RTU oder Saia S Bus Data Mode Format übertragen.

Modbus / Saia Bus wird auf unterschiedlichen Übertragungsmedien verwendet. Weit verbreitet ist die Implementierung auf der RS485-Busphysik, einer verdrillten, geschirmten Zweidrahtleitung mit Abschlusswiderständen.

## **Systemdaten Modbus / Saia S-Bus**

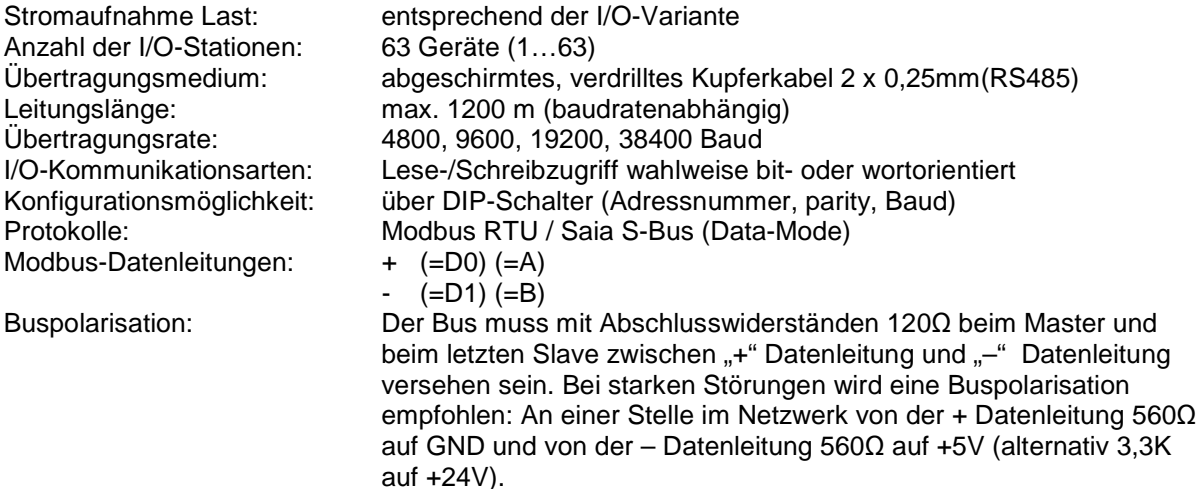

# **Grundlagen**

Die Feldbusgeräte sind in verschiedenen Ausführungen erhältlich. Je nach Ausführung stehen Schnittstellen für analoge Ein-/Ausgangssignale und/oder digitale Ein-/Ausgangssignale zur Verfügung.

Welche Schnittstellen zur Verfügung stehen, ist der zusätzlichen Bezeichnung auf jedem Feldbusgerät zu entnehmen.

Folgende Kürzel werden verwendet:

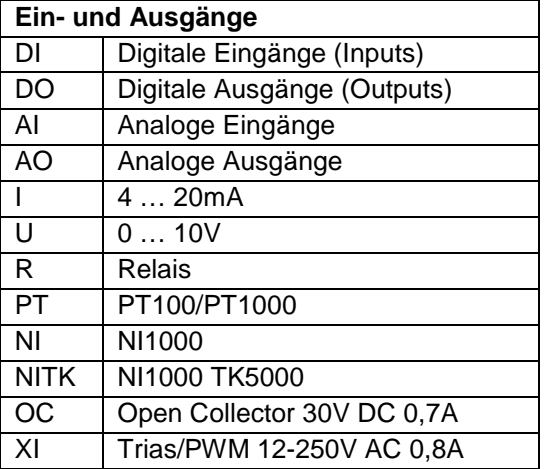

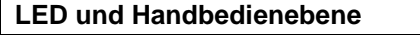

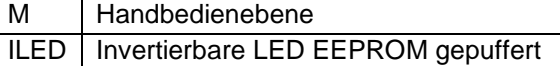

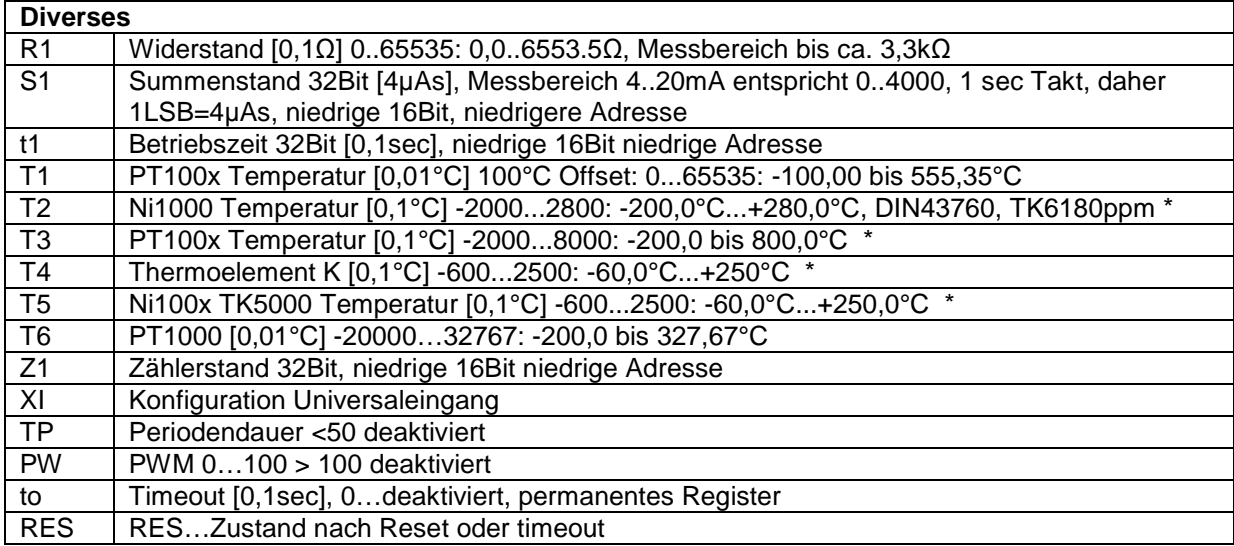

Achtung: negative Zahlen werden als 2er Komplement (sowohl bei Modbus RTU als auch beim SAIA S.Bus Data Mode) dargestellt (signed 16bit Integer)

# **Feldbusgeräte Busschnittstelle Modbus RTU / Saia S-Bus**

Technische Daten:

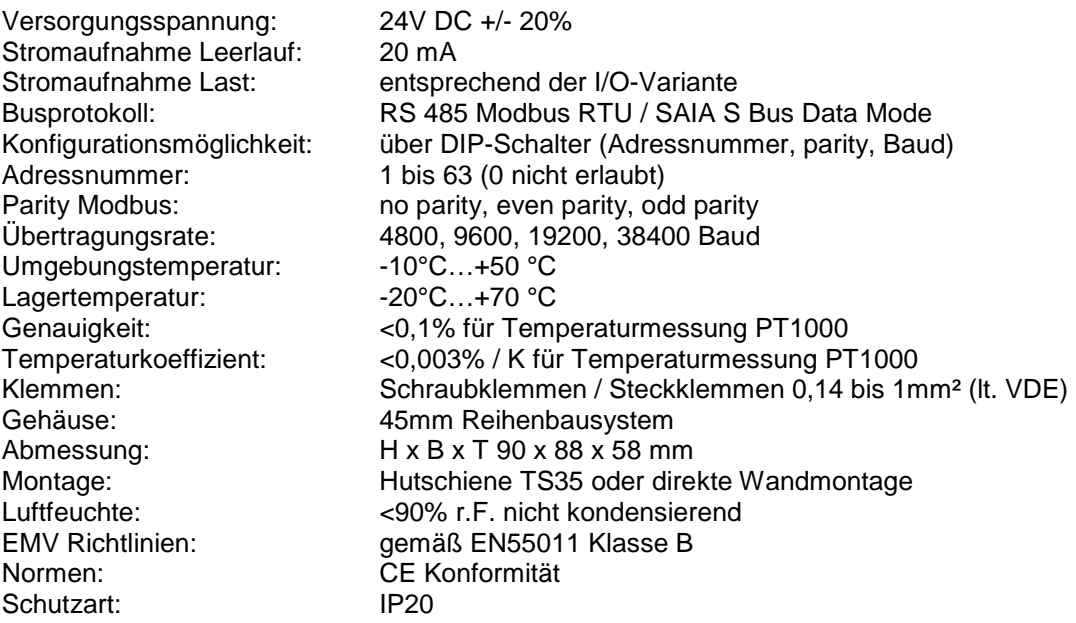

# **Digitale / Analoge Ein- und Ausgänge**

Die kompakten Feldbusgeräte gibt es für alle relevanten Industriesignale (16 Bit Wandler) digitalen, analogen Ein-/Ausgängen und RTD - Eingängen. (PT100,PT1000)

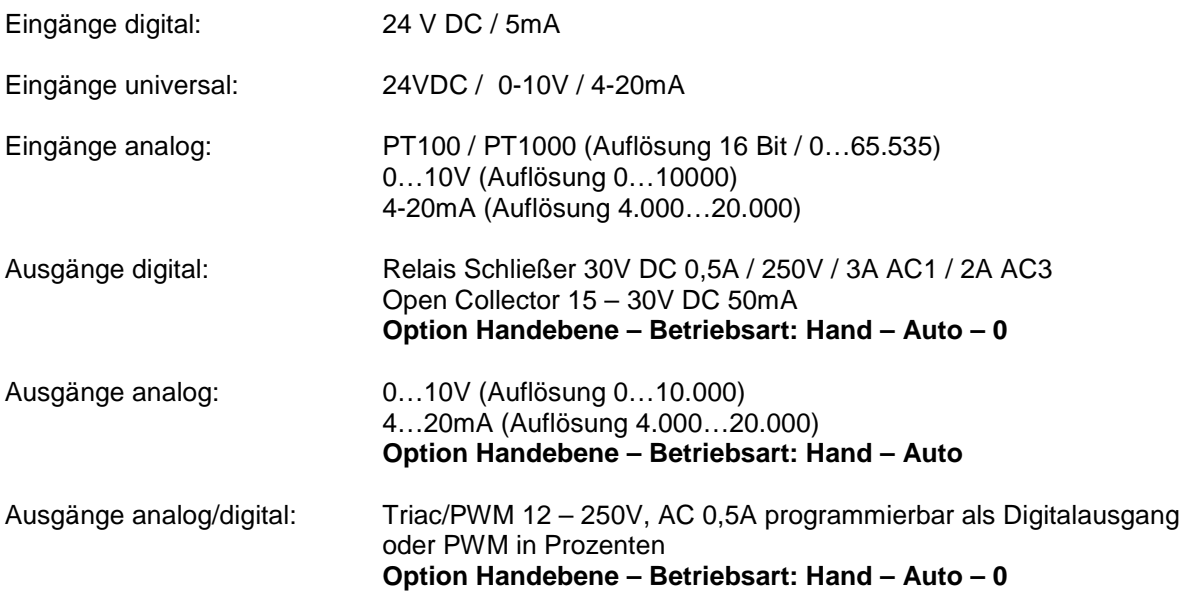

# **ACHTUNG:**

**Der Anschluss der Geräte darf nur im spannungslosem Zustand erfolgen bzw. wenn unter Spannung angeschlossen werden muss, ist der GND zuerst anzuschließen. Buspolarisation notwendig!** 

# **1 DIP-Schalter**

Für die serielle Kommunikation müssen einige Voreinstellungen durchgeführt werden. Diese Einstellungen werden an dem Feldbusgerät mittels der vorhandenen zehn DIP-Schalter vorgenommen.

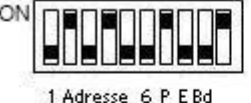

Die DIP-Schalter haben folgende Funktion:

# **Busadresse (DIP-Schalter 1 bis 6):**

Jedem Feldbusgerät muss eine Bus-Adresse zugeordnet werden. Die Feldbusgeräte arbeiten alle als Slaves. Es stehen insgesamt 64 Busadressen zur Verfügung, also Slave "1" bis Slave "63". Die Einstellung erfolgt wie bei einer Binärzahl:

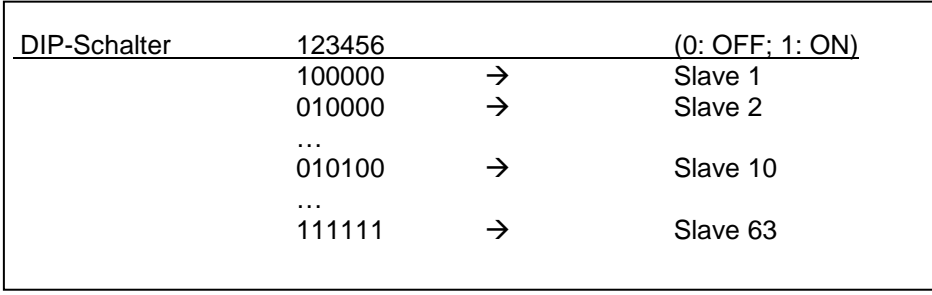

Für das nachfolgend beschriebene Beispiel, wurde die Busadresse auf "10" eingestellt. Demzufolge müssen die DIP-Schalter "2" und "4" auf "ON" gestellt werden.

## **Parität (DIP-Schalter 7 und 8, PE):**

Bei serieller Kommunikation muss die Parität festgelegt werden. Folgende Zuordnungen sind bei dem Feldbusgerät möglich (nur Modus)

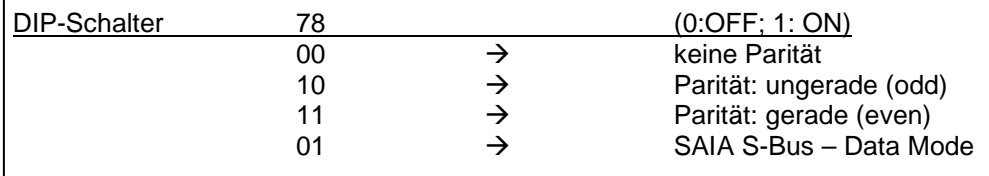

# **Baudrate (DIP-Schalter 9 und 10, Bd):**

Auch die Geschwindigkeit für die Datenübertragung (Baudrate) muss festgelegt werden. Es stehen vier verschiedene Einstellungen für die Baudrate zur Verfügung:

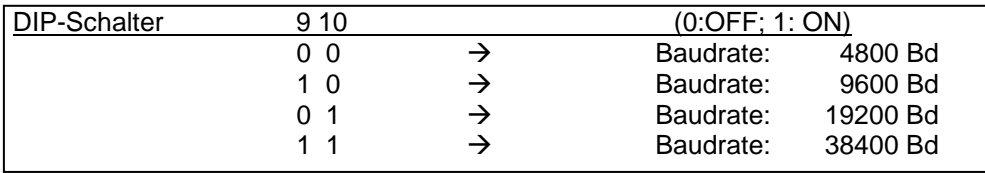

esco antriebstechnik gmbh Biberweg 10 53842 Troisdorf Tel.:+49/2241/4807-0 Fax: +49/2241/4807-10 E-mail: info@esco-antriebstechnik.de Web: www.esco-antriebstechnik.de

# **2 Anbindung an Hakko-Touchpanel**

In diesem Abschnitt wird erläutert, welche Einstellungen an den Feldbusmodulen und in der Hakko-Projektierungssoftware V-SFT vorgenommen werden müssen, um die Kommunikation zwischen den Feldbusmodulen und einem Hakko-Touchpanel realisieren zu können.

#### **Einstellungen Busadresse, Baudrate und Parität an den Feldbusmodulen**

Wie bereits im zuvor beschrieben wurde, werden die Busadresse, die Baudrate und die Parität mit den DIP-Schaltern am Feldbusmodul eingestellt.

Notieren Sie sich die eingestellten Daten, damit Sie diese in der Hakko-Software gleichermaßen anpassen können.

#### **Einstellungen in der Hakko-Software V-SFT**

In diesem Abschnitt wird beschrieben, welche Einstellungen bei einem Hakko-Projekt für die Kommunikation zu einem Feldbusmodul vorgenommen werden müssen.

Gehen Sie zur Erstellung eines solchen Hakko-Projekts wie folgt vor:

- Öffnen Sie die Hakko-Projektierungssoftware V-SFT.
- Öffnen Sie über <Datei> + <Neu> ein neues Projekt.
- Wählen Sie als erstes den Paneltyp aus, den Sie verwenden möchten.

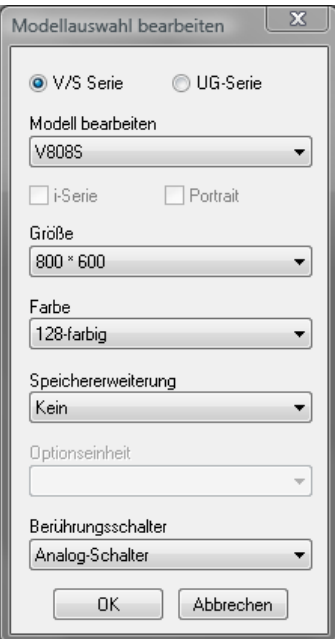

Wählen Sie als SPS-Typ bitte MODBUS RTU aus.

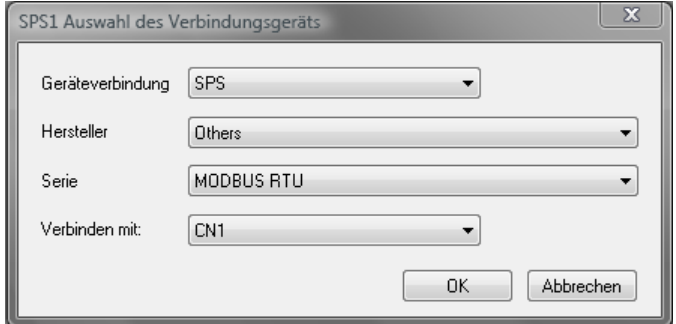

Nachdem diese Einstellungen mit OK bestätigt wurden, wird die Konfigurationsseite "Einstellung der Geräteverbindung" geöffnet.

#### **Kommunikationseinstellung:**

Auf der Registerkarte "Kommunikationseinstellung" können die für die Kommunikation relevanten Einstellungen vorgenommen werden.

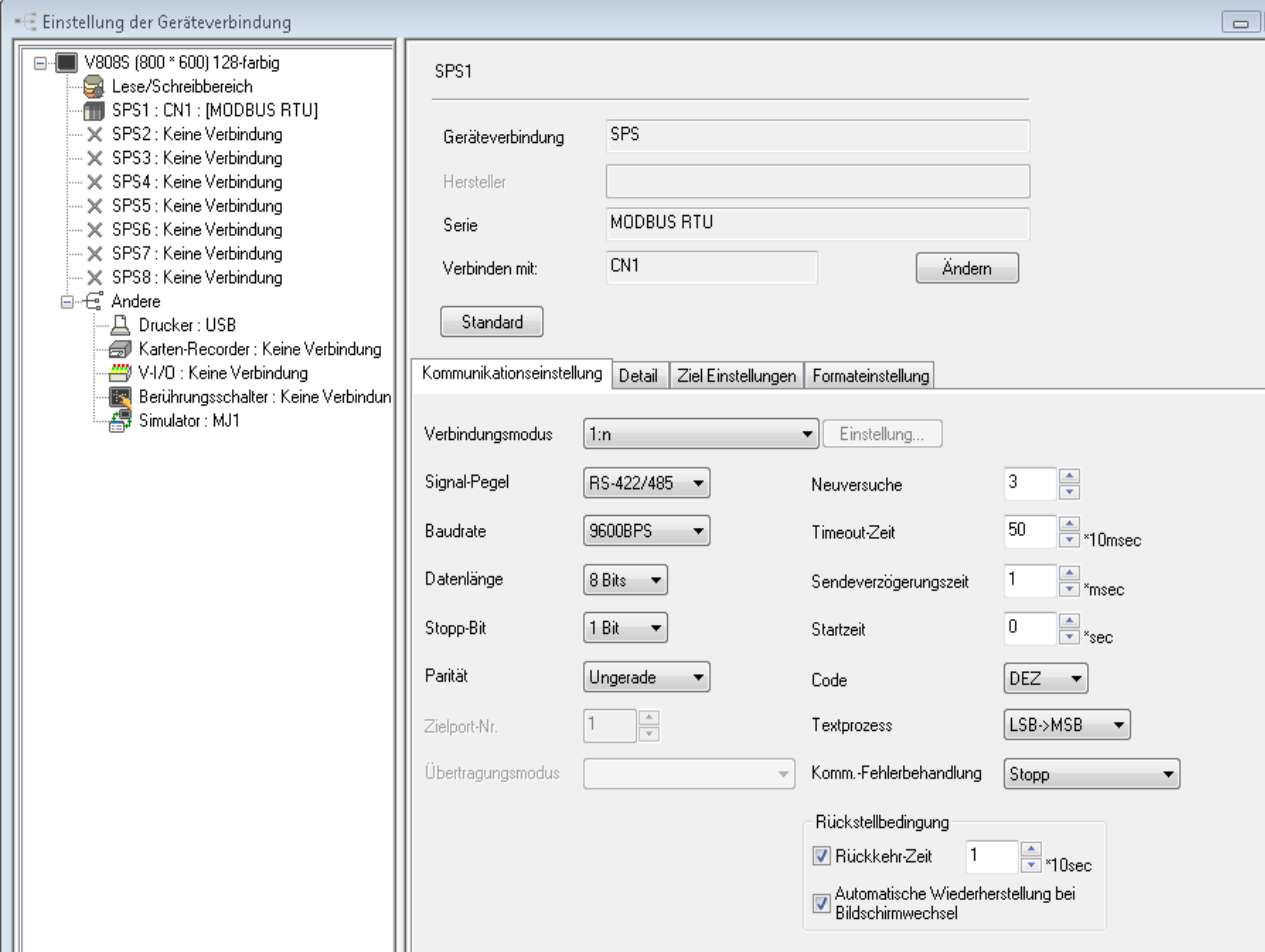

#### Folgende Einstellungen müssen vorgenommen werden:

# Verbindungsmodus:

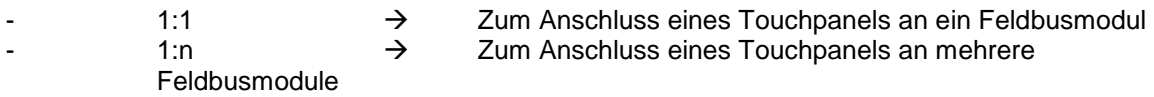

#### Zielport-Nr.:

- Bei einer 1:1 Kommunikation ist der Eintrag "Zielport-Nr." einstellbar. Hier kann die Busadresse des angeschlossenen Feldbusmoduls festgelegt werden.
- Bei einer 1:n Kommunikation ist dieser Eintrag ausgeblendet. Die Zielport-Nr. wird in diesem Fall jedem einzelnen Objekt (Schalter, Lampe etc.) im Hakko-Projekt zugordnet.

#### Signalpegel:

RS-422/485 → Die Kommunikation zwischen Hakko-TP und Feldbusmodulen ist auf RS-485 festgelegt.

esco antriebstechnik gmbh Biberweg 10 53842 Troisdorf Tel.:+49/2241/4807-0 Fax: +49/2241/4807-10 E-mail: info@esco-antriebstechnik.de Web: www.esco-antriebstechnik.de

#### Baudrate:

- Die Feldbusmodule unterstützen Baudraten bis zu 38400Bit/s.

# Parität:

Die Parität kann frei gewählt werden. Standardmäßig wird in V-SFT "Ungerade" vorgegeben. Aber auch "Gerade" und "Keine Parität" ist auswählbar.

Die Einstellungen für Zielport-Nr., Baudrate und Parität müssen mit den Einstellungen (DIP-Schalter-Stellung) des/der Feldbusmodule übereinstimmen.

## **Formateinstellungen:**

Unter "Einstellung der Geräteverbindung" finden Sie außerdem die Registerkarte "Formateinstellung". Bei der Kommunikation mittels MODBUS-Protokoll wird hier festgelegt, wie groß die Datenmenge sein soll, die bei einem Kommunikationszyklus gleichzeitig übertragen wird.

Standardmäßig stehen die Einträge für Spule lesen, Spule schreiben und Leseeingangszustand auf "1 Bit" sowie für Lese-Holdingregister, Schreib-Holdingregister und Lese-Eingaberegister auf "1 Wort". Mit diesen Einstellungen ist der Kommunikationsaufbau zu den Feldbusmodulen aber nicht möglich. Stellen Sie den Eintrag für Spule lesen, Spule schreiben und Leseeingangszustand auf mindestens "16 Bits". Die Einträge für Lese-Holdingregister, Schreib-Holdingregister und Lese-Eingaberegister müssen mindestens auf die Einstellung "4 Wörter" festgelegt werden. Welche Einstellungen optimal sind, hängt aber auch von den angeschlossenen Komponenten und dem Aufbau des Kommunikationsnetzes ab.

Zur Einstellung gehen Sie bitte wie folgt vor:

- - Wählen Sie Nummer (Zeile) in der Tabelle aus, die der Busadresse des angeschlossenen Feldbusmoduls entspricht. Das nachfolgende Beispiel gilt für ein Modul mit der Busadresse "1".
- -Doppelklicken Sie bitte in der Spalte "Geräteverbindung" auf das Feld in Zeile "1" und wählen Sie den Eintrag "MODBUS RTU" aus.
- - Durch Doppelklick auf die jeweiligen Tabellenfelder können dann die Einträge für "Spule lesen", "Spule schreiben", "Leseeingangszustand", "Lese-Holdingregister", Schreib-Holdingregister" und "Lese-Eingaberegister" angepasst werden. Hinweis: Um alle Einträge ändern zu können, muss in der Tabelle nach rechts gescrollt werden.

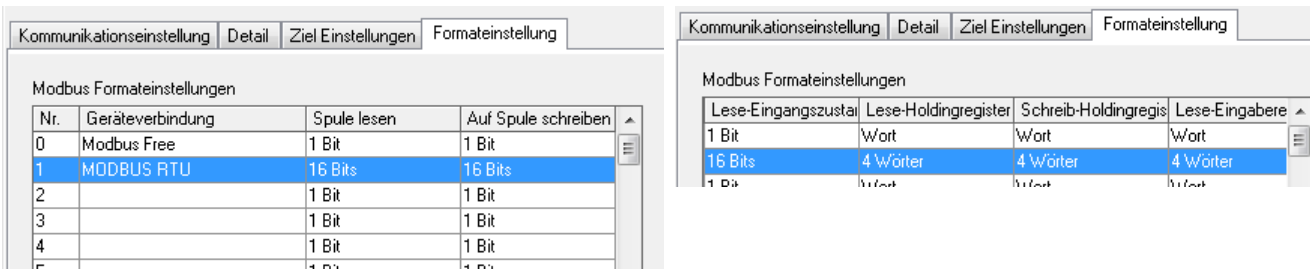

Sollte eine 1:n-Kommunikation verwendet werden, müssen auch die Formateinstellungen für die ebenfalls genutzten Busadressen eingestellt werden. Sollten bspw. drei Feldbusmodule mit den Busadressen 1, 2 und 3 eingesetzt werden, so müssen hier die Formateinstellungen für eben diese Nummern vorgenommen werden.

esco antriebstechnik gmbh Biberweg 10 53842 Troisdorf Tel.:+49/2241/4807-0 Fax: +49/2241/4807-10 E-mail: info@esco-antriebstechnik.de Web: www.esco-antriebstechnik.de

# **MODBUS-Adressen in Hakko-Software V-SFT**

Die verfügbaren Feldbusmodule sind mit den nachfolgend aufgeführten Schnittstellen in verschiedenen Kombinationen ausgestattet:

- Digitale Eingänge
- Digitale Ausgänge
- Analoge Eingänge
- Analoge Ausgänge
- PT100/1000 Eingänge

Diesen Schnittstellen wurden entsprechende Adressen (MODBUS-Register; SAIA S-BUS-Register) zugeordnet. Die für jedes Modul gültigen Adressen finden und in der angehängten Geräteregister-Zuordnungstabelle.

Zur Kommunikation zwischen Hakko-Touchpanel und den Feldbusmodulen wird das Protokoll MODBUS-RTU und demzufolge die MODBUS-Register verwendet.

In der Hakko-Projektierungssoftware V-SFT müssen bei der Erstellung eines Projektes folgende Punkte berücksichtigt werden:

1) Abhängig vom Typ der Schnittstelle (digitaler Eingang, digitaler Ausgang etc.) wird eine Ziffer (in V-SFT: "Gerät") der Adresse vorangestellt. Dabei gilt die nachfolgende Zuordnung. Beispielhaft ist für jeden Ein- bzw. Ausgang ein Standardobjekt der Hakko-Software aufgeführt, mit denen die Schnittstellen der Feldbusmodule dargestellt bzw. beeinflusst werden können:

## - **Digitaler Ausgang (Rx), (Bit schreiben) = 0**

Standardobjekt: Schalter

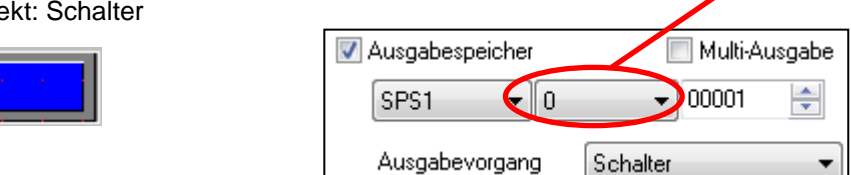

- **Digitaler Eingang (DIx), (Bit lesen) = 1** 

Standardobjekt: Lampe

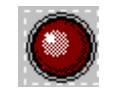

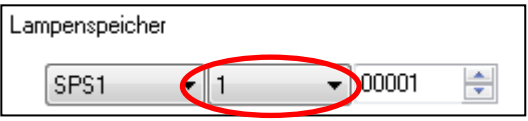

**Gerät**

- **Analoger Eingang (AIx)/PT10xx (PTx), (Leseregister) = 3** 

Standardobjekt: Numerische Anzeige (nur Lesefunktion):

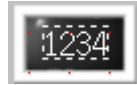

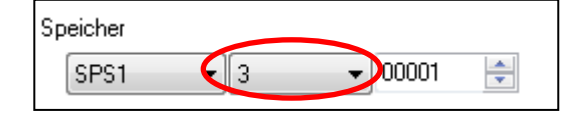

# - **Analoger Ausgang (AOx), (Lese- und Schreibregister) = 4**

Standardobjekt: Numerische Anzeige (Lese- und Schreibfunktion):

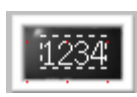

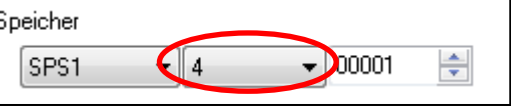

2) Bei allen in der Hakko-Software verwendeten Adressen muss ein Offset von "1" zu der eigentlichen MODBUS-Adresse hinzugefügt werden.

Beispiel: I/O-Modul 7532

Adressbereich für die digitalen Eingänge DI0 – DI3: MODBUS-Bitadresse **0** bis **3**

In V-SFT: Adressbereich für digitale Eingänge (Schalter): 0-0000**1** bis 0-0000**4**

3) Unterschiede zwischen 1:1-Kommunikation und 1:n-Kommunikation.

Bei der 1:1-Kommunikation wird die Busadresse des am Touchpanel angeschlossenen Moduls in der Konfiguration "Einstellung der Geräteverbindung" vorgenommen (Zielport-Nr.). Bei der Kommunikation eines Panels mit mehreren Modulen ist die allgemeine Zielport-Nr. nicht mehr gültig. Bei der 1:n-Kommunikation wird die Busadresse des betreffenden Moduls jeder Objektadresse (Schalter, Lampe etc.) zugeordnet.

Beispiel:

Ein Touchpanel kommuniziert mit drei Modulen vom Typ 7532:

Um nun bspw. den Status der digitalen Eingängen DI0 von jedem der drei Module auf einer Bildschirmseite mit Hilfe von Lampen anzeigen zu können, müssen zwar die gleichen Adressen verwendet werden, aber unterschiedliche Busadressen. Somit ergeben sich für die drei Lampen folgende Einstellungen:

Modul 1 (Busadresse 1)

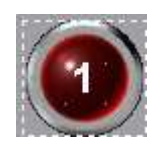

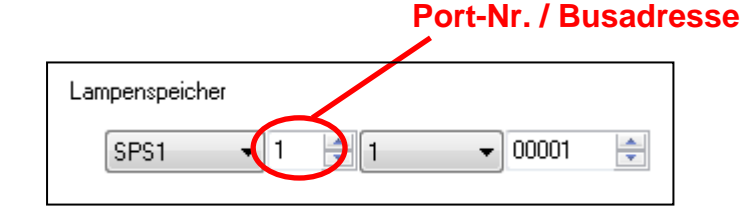

## Modul 2 (Busadresse 2)

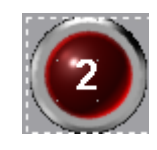

Modul 3 (Busadresse 3)

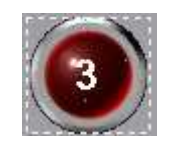

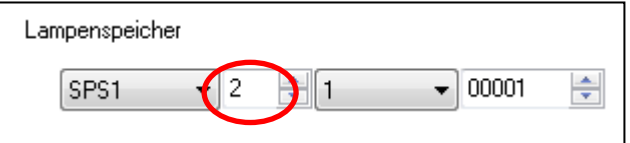

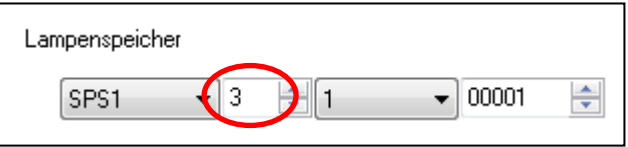

Um die Projektierung eines Hakko-Projekts zu erleichtern, haben wir nachfolgend für einige Module die zugehörigen Adressen der Ein-/Ausgänge zusammengefasst.

#### **Feldbusgerät: I/O-Modul 7532**

Registerzuordnung:

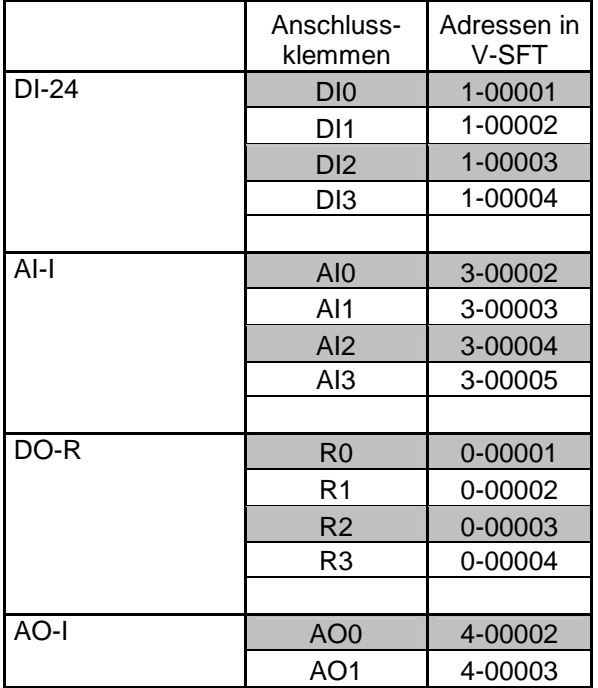

### **Feldbusgerät: I/O-Modul 7737**

Registerzuordnung:

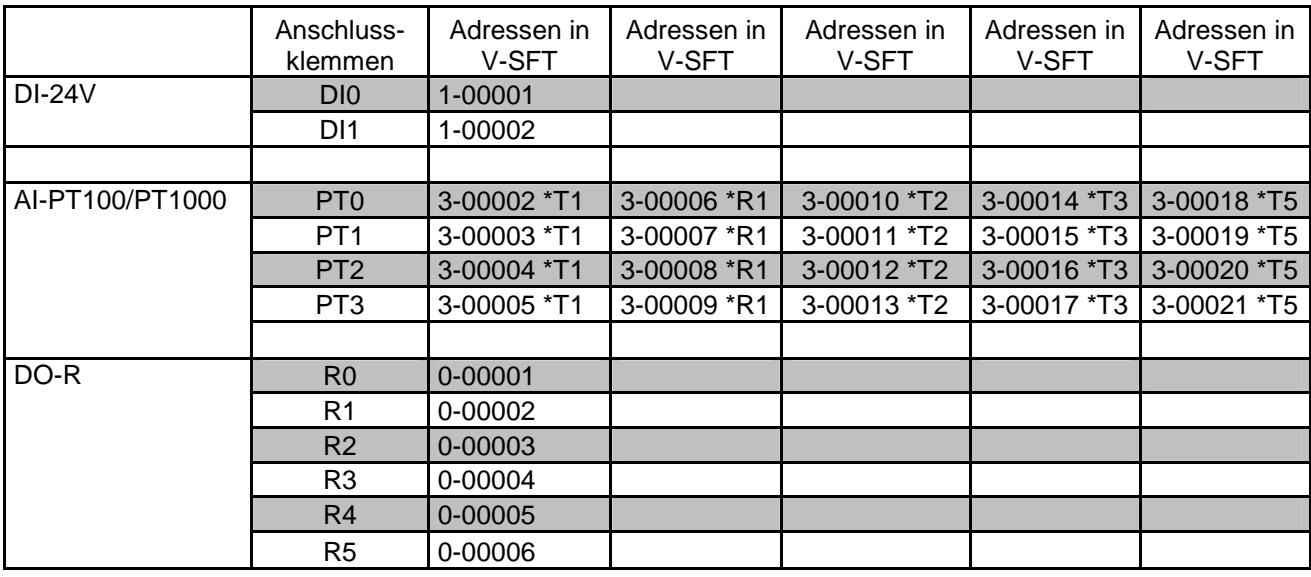

\*R1: Widerstandswert

\*T1: PT100x Temperaturwert (-100,00° bis 555,35°C) \*T3: PT100x Temperaturwert (-200,00°C bis 800,00°C)

\*T2: Ni1000 Temperaturwert

(weitere Informationen finden Sie in der nachfolgenden Geräteregisterzuordnung)

# **Feldbusgerät: I/O-Modul 8533, I/O-Modul 8533-2**

Registerzuordnung:

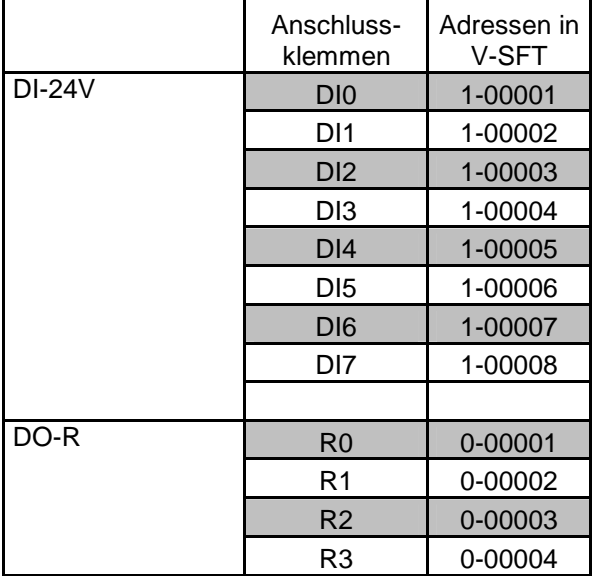

# **Feldbusgerät: I/O-Modul 7814**

Registerzuordnung:

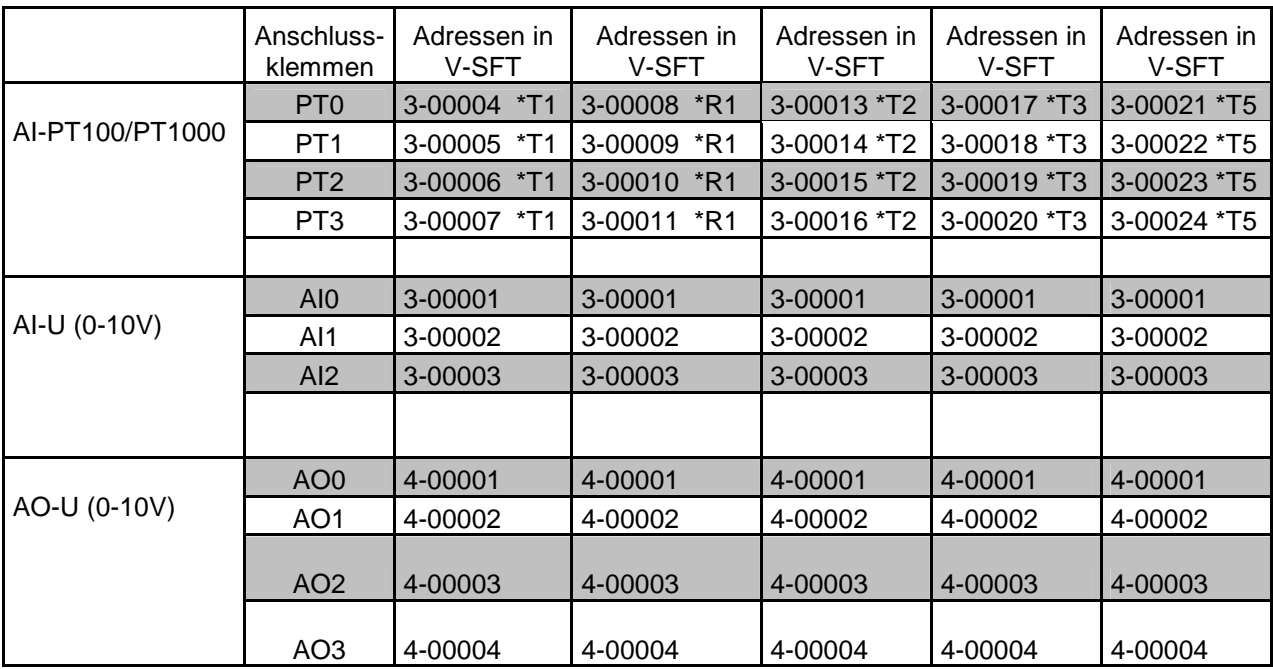

\*R1: Widerstandswert

\*T2: Ni1000 Temperaturwert

\*T1: PT100x Temperaturwert (-100,00° bis 555,35°C) \*T3: PT100x Temperaturwert (-200,00°C bis 800,00°C)

(weitere Informationen finden Sie in der nachfolgenden Geräteregisterzuordnung)

# **Feldbusgerät: I/O-Modul 7738; I/O-Modul 7738-1**

Registerzuordnung:

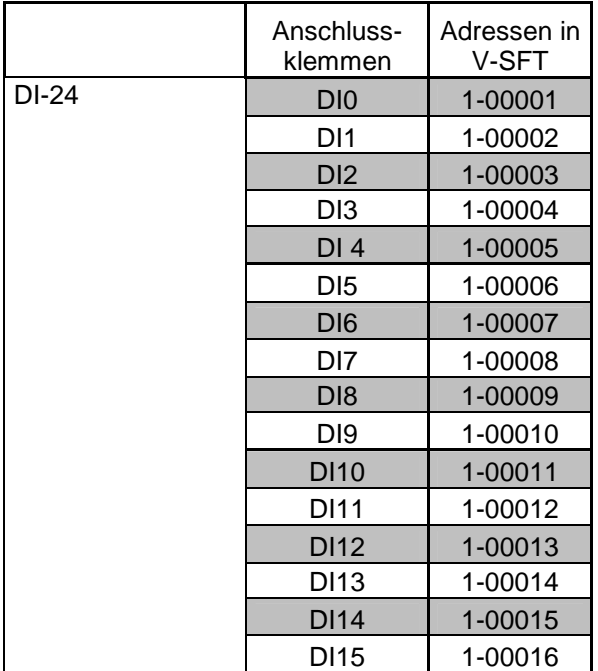

# **Feldbusgerät: I/O-Modul 7740, I/O-Modul 7740-2, I/O-Modul 8553-1**

Registerzuordnung:

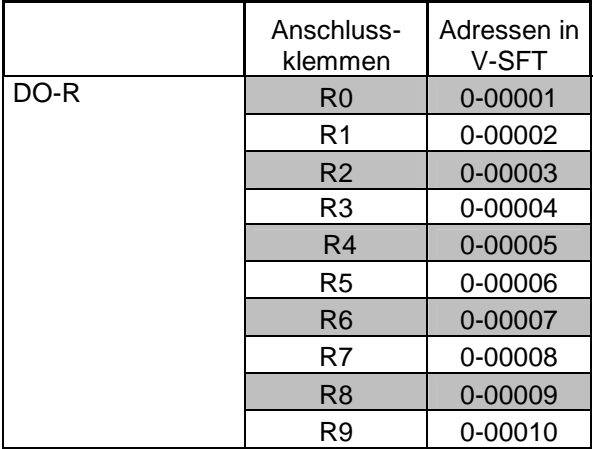

# **Feldbusgerät: I/O-Modul 7741**

Registerzuordnung:

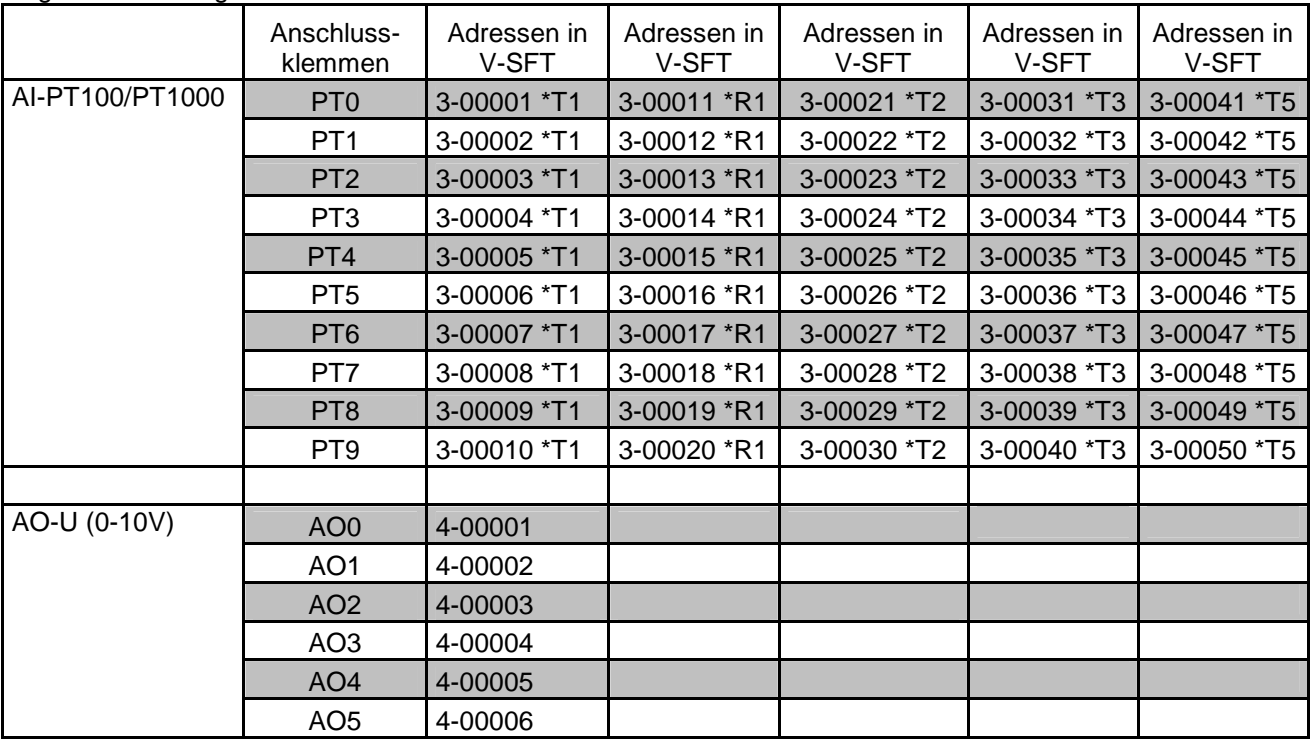

\*R1: Widerstandswert

\*T2: Ni1000 Temperaturwert

\*T1: PT100x Temperaturwert (-100,00° bis 555,35°C) \*T3: PT100x Temperaturwert (-200,00°C bis 800,00°C)

(weitere Informationen finden Sie in der nachfolgenden Geräteregisterzuordnung)

# **Feldbusgerät: I/O-Modul 8397**

Registerzuordnung:

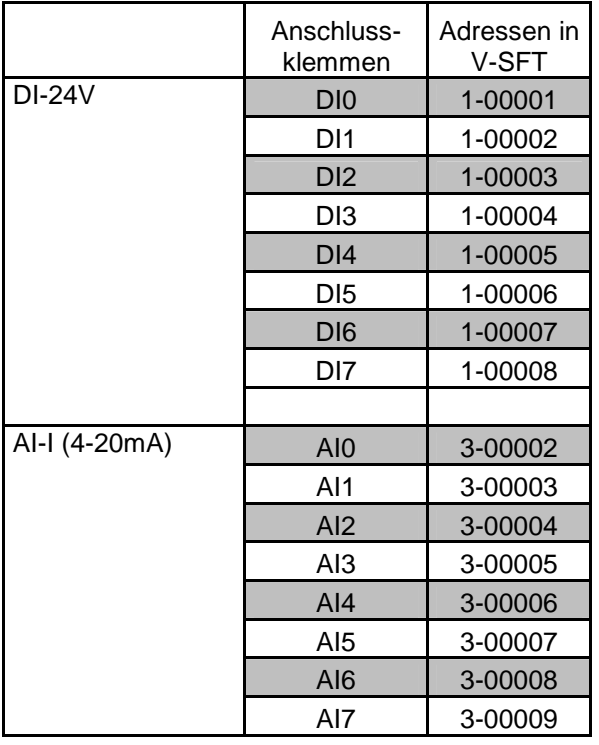

#### **Kabeldiagramme**

Zur Anbindung der Hakko-Touchpanel werden Kommunikationskabel mit den folgenden Kabeldiagrammen benötigt:

Hakko Touchpanel S8-Serie (COM1) --- Esco Feldbusmodul

Schnittstelle COM1

Hakko Touchpanel Esco-Feldbusmodul RS485-Klemmblock

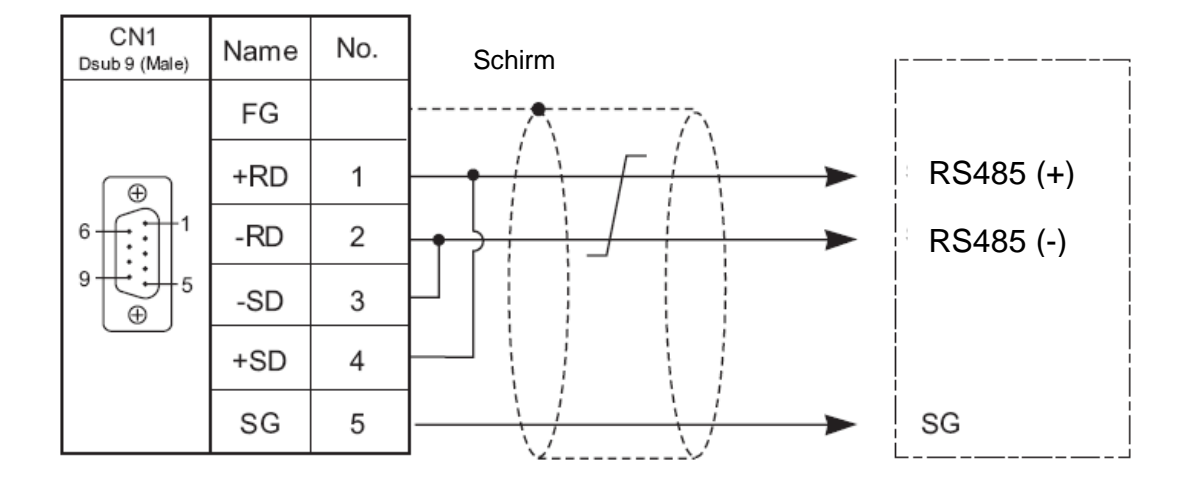

Hakko Touchpanel V8-Serie (CN1) --- Esco Feldbusmodul

Schnittstelle CN1

Hakko Touchpanel Esco-Feldbusmodul RS485-Klemmblock

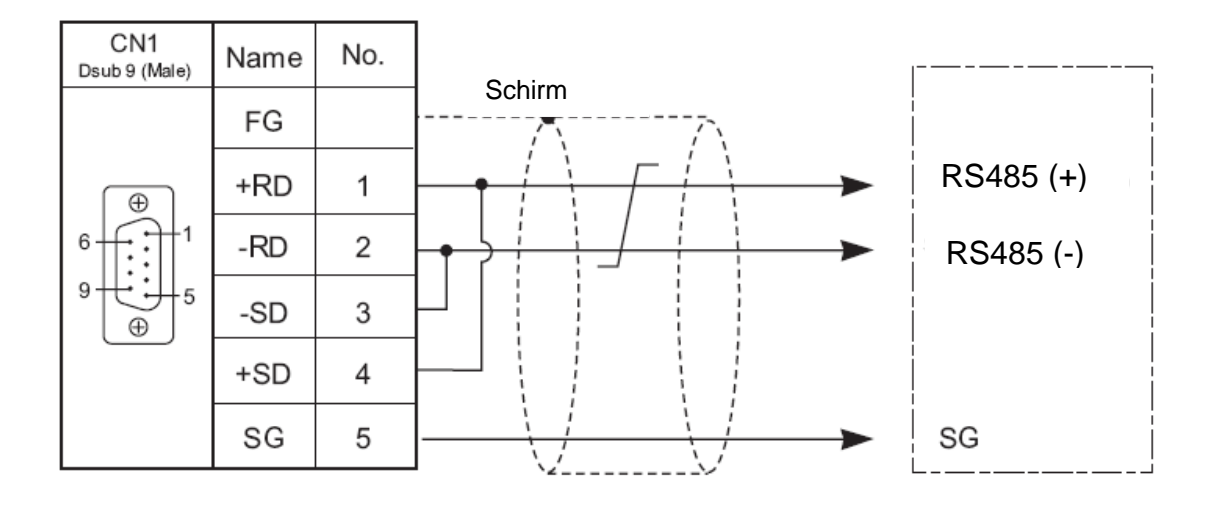

#### Hakko Touchpanel V8-Serie (MJ1/2) --- Esco Feldbusmodul

Hakko Touchpanel Esco-Feldbusmodul Schnittstelle MJ1/MJ2

RS485-Klemmblock

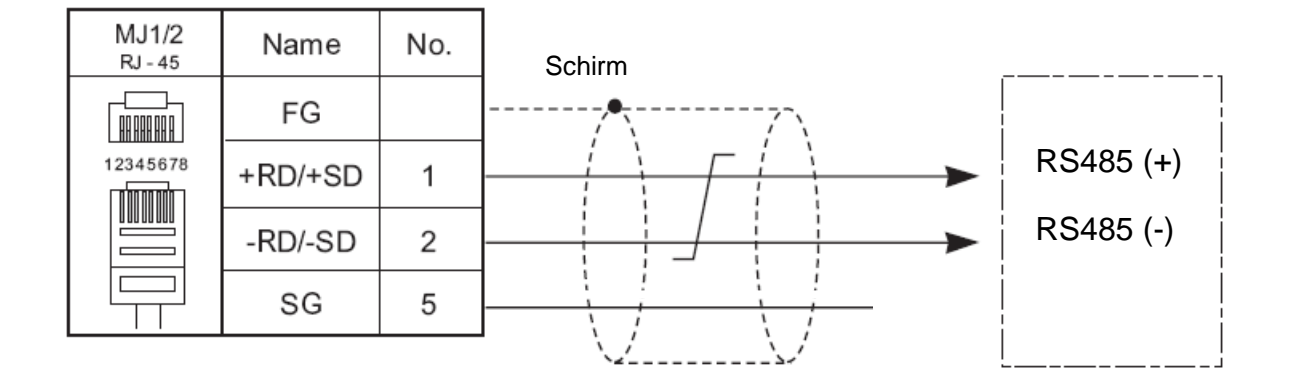

#### Hakko Touchpanel Technoshot (COM1) --- Esco Feldbusmodul

Schnittstelle COM1

Hakko Touchpanel Esco-Feldbusmodul Technoshot-Serie RS485-Klemmblock

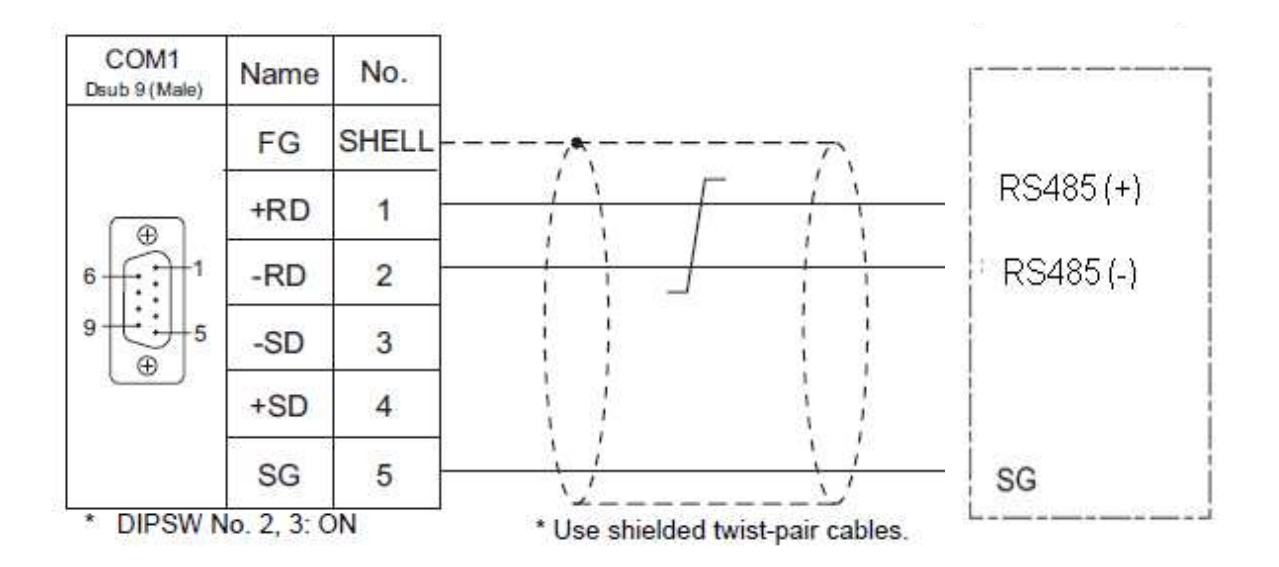